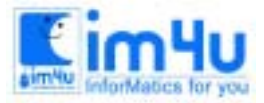

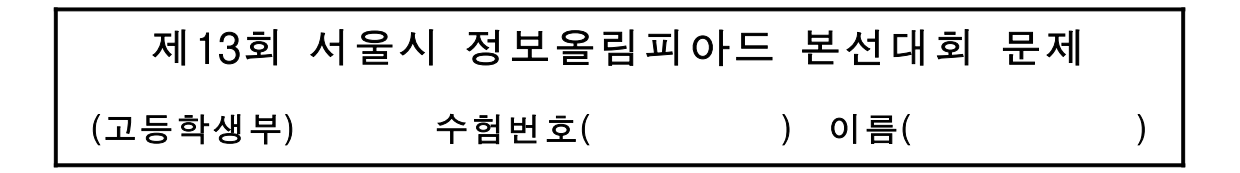

#### [문제 1] OMR판독

OMR 답안카드를 판독기로 읽은 자료가 주어졌을 때, 읽혀진 자료를 처리 조건에 따라 번역하여 화면에 출력하는 프로그램을 작성하시오.

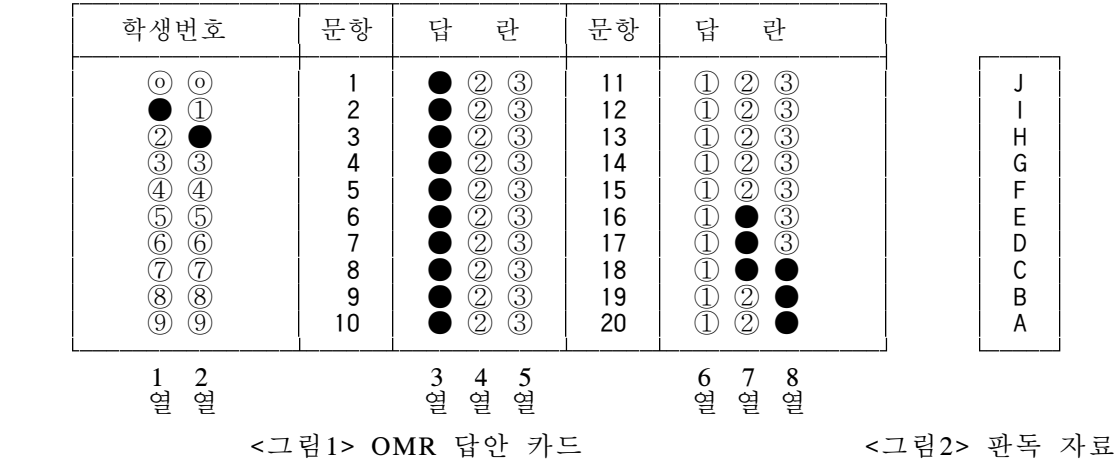

- <처리 조건>
- (1) OMR 카드 자료는 <그림1>의 각 열에 표시된 세로 줄을 읽어 문자열 배열 A\$에 순서대로 입력되며, 표기된 위치에 따라 <그림2>의 판독 자료와 같은 문자가 다음과 같이 배정된다.
- ① 열에 표기가 없으면, 그 열의 내용은 1개의 공백만 존재한다.
- ② 열에 표기가 있으면, 그 위치에 해당되는 문자들을 오름차순으로 정리된 상태로 존재한다. 예) 2열의 ⑥, ⑧ 에 표기되어 있으면 ---> A\$(2)="BD"
- (2) <그림1>의 OMR 답안카드를 판독기로부터 읽은 자료는 배열 A\$에 <보기1>과 같이 저장되어 있다.

<보기1> 판독기로부터 읽은 자료

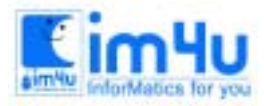

정보영재교육센터

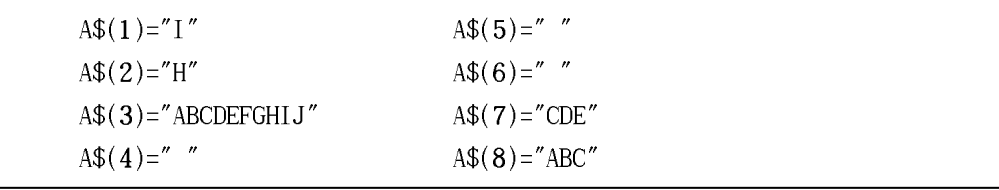

 (3) 프로그램이 실행되면 배열에 저장된 자료를 번역하여 <보기2>와 같이 초기화면을 출력한다. <보기2> 초기화면

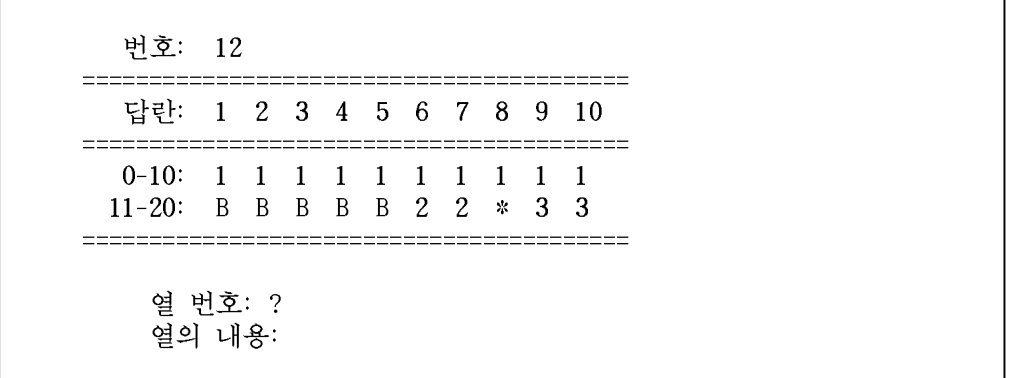

 (4) <보기2>에서 '열 번호'와 '열의 내용'을 입력하면 변경된 결과를 <보기3>과 같이 출력한다. 단, '학생번호' 표기의 세로란이나 '답란' 표기의 가로란이 공백(무기입)이면 'B'를 출력하고 2개 이상 중복 표기하였으면 '\*'를 출력한다.

<보기3> 열 번호 1번의 내용을 "AB"로 입력한경우

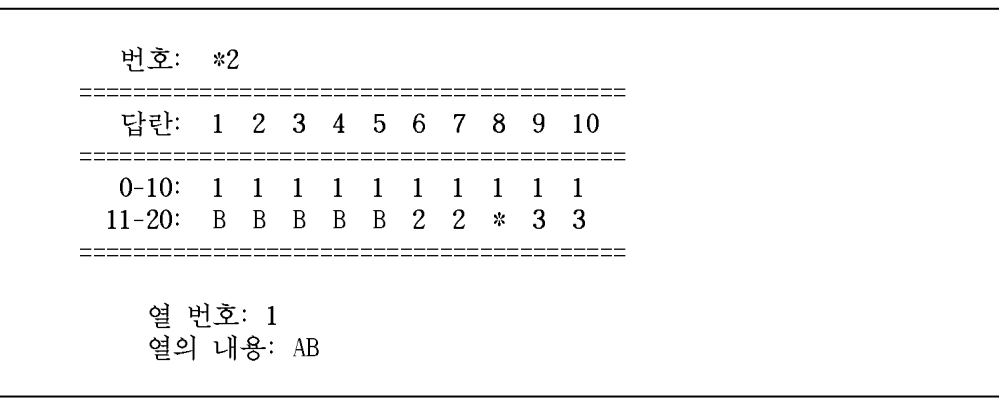

- (5) '열 번호'의 범위는 1부터 8까지이며, '열의 내용'은 <그림2>의 판독 자료 중 일부가 오름차 순으로 입력된다.
- (6) 열 번호에 0을 입력하면 프로그램을 종료한다.

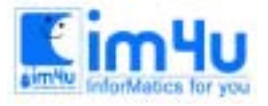

정 보 영 재 교 육 센 터

## [문제 2] 연산

두 수를 입력하여, 처리 조건에 따라 연산을 실행한 후 결과를 화면에 출력하는 프로그램을 작성 하시오.

<처리 조건>

(1) 프로그램을 실행하면 다음과 같이 두 수 a,b를 입력한다.

두 수를 입력하시오. ? 19, 450 <Enter>

단, 입력되는 수는 모두 1에서 9999사이의 정수이다.

(2) 입력된 각각의 수를 소인수 분해하여 <보기1>과 같이 출력한다.

<보기1> 소인수 분해

 입력된 수(a,b) : 19 , 450 소인수 분해 : 19 ==> 19  $450$  = = > 2 \*  $3^2$  \*  $5^2$ < 스페이스바> 키를 누르시오 !!!

(3) <보기1>에서 <스페이스바> 키를 누른 다음, 아래와 같이 문자열을 입력한다.

문자열 입력 : 1234567 <Enter>

단, 문자열은 숫자만으로 구성되며, 최대 12자리까지 입력이 가능하다.

 (4) 입력된 문자열을 수치로 변환한 후, 처음에 입력한 두 수 a, b에 각각 더하여 새로운 수 a1, b1을 만들고, 두 수를 덧셈한 결과를 <보기2>와 같이 출력한다.

<보기2> 큰 정수 더하기

```
 ***** 큰 정수의 더하기 *****
 a1: 1234586 
a2: + 1235017 ----------------
        2469603
 <스페이스바> 키를 누르시오 !!!
```
 <sup>(5) &</sup>lt;보기2>에서 <스페이스바> 키를 누르면, a를 b로 나눈 값의 나머지를 <보기3>과 같이 분자 가 1인 진분수의 합으로 출력한다.

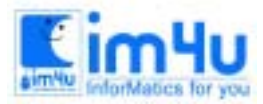

<보기3> 분자가 1인 진분수로 변환

 \*\*\*\*\* 분자가 1인 진분수 출력 \*\*\*\*\* 19 / 450 = = > 1 / 24 + 1 / 1800 <스페이스바> 키를 누르시오 !!!

 (6) <보기3>에서 <스페이스바> 키를 누르면, a를 b로 나눈 값을 <보기4>와 같이 순환소수로 출 력한다.

<보기4> 순환소수 출력

 \*\*\*\*\* 순환소수 출력 \*\*\*\*\* . 19 /  $450$  = > .042 순환부분 : 2 <스페이스바> 키를 누르시오 !!!

 $(7)$  <보기4>에서 <스페이스바> 키를 누르면 "Try again  $(y/n)$  ?"를 출력한 후 'y'를 입력하면 다시 실행하고, 'n'을 입력하면 실행을 종료한다.

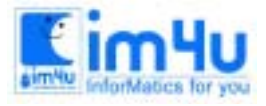

정 보 영 재 교 육 센 터

한국정보과학아카데미(주) 전화 : 02)542-6707 http://www.im4u.co.kr

#### [문제 3] 다각형 면적

다각형의 꼭지점을 모두 입력하였을 떄, 처리 조건에 따라 다각형의 모양을 그리고, 면적을 계산 하여 출력하는 프로그램을 작성하시오.

- <처 리 조 건 >
- (1) 프로그램을 실행하면 <보기1>과 같은 초기 화면을 출력하고 꼭지점의 좌표 x,y를 입력한다. <보기1> 초기 화면

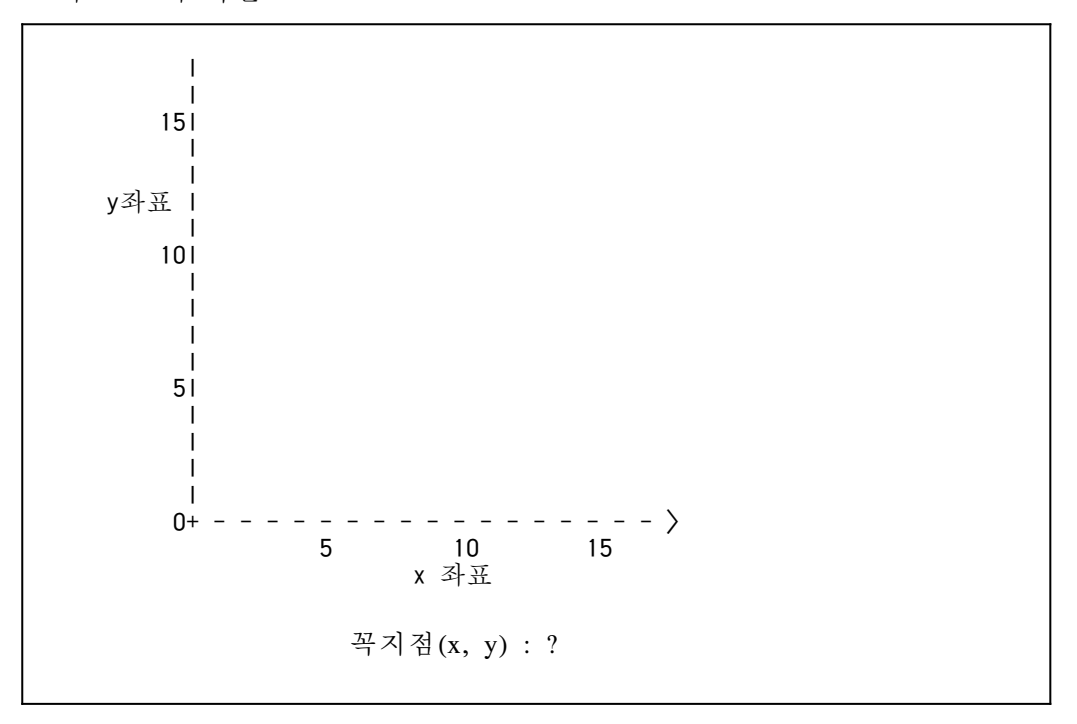

- (2) <보기1>에서 꼭지점의 입력순서는 다각형이 그려지는 순서를 결정하며, 꼭지점의 수는 최대 7개까지 가능하다.
- (3) 입력된 꼭지점에 따라 선분을 그릴 떄, 다각형이 되지 않는 경우는 '경고음'을 울리고 좌표의 값을 다시 입력받는다.
- (4) 좌표가 입력될 때마다 맨 처음에 입력한 꼭지점의 좌표와 비교하여, 두 좌표가 동일하면 <보 기2>와 같이 출력한다.
- (5) 다각형을 그리는 기준은 다음과 같다.
	- ① 다각형을 그리는 좌표의 크기는 17×17 이고, 간격은 가로, 세로 모두 1이다.
	- ② 꼭지점 좌표 위치는 '+'를 출력한다.
	- ③ 꼭지점 사이의 선분은 'o'을 사용하여 출력하며, 출력할 선분의 좌표값이 정수가 아닌 경우 는 반올림하여 정수로 처리한다. 단, 면적을 계산할 때는 선분이 모두 직선으로 이어진 것 으로 계산한다.

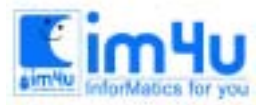

정보영재교육센터

한국정보과학아카데미(주) 전화 : 02)542-6707 http://www.im4u.co.kr

 (6) 꼭지점 좌표를 (4,10), (12,16), (14,4), (10,10), (4,10) 순서로 입력하였을 때의 출력화면은 <보 기2>와 같다.

<보기2> 다각형 출력

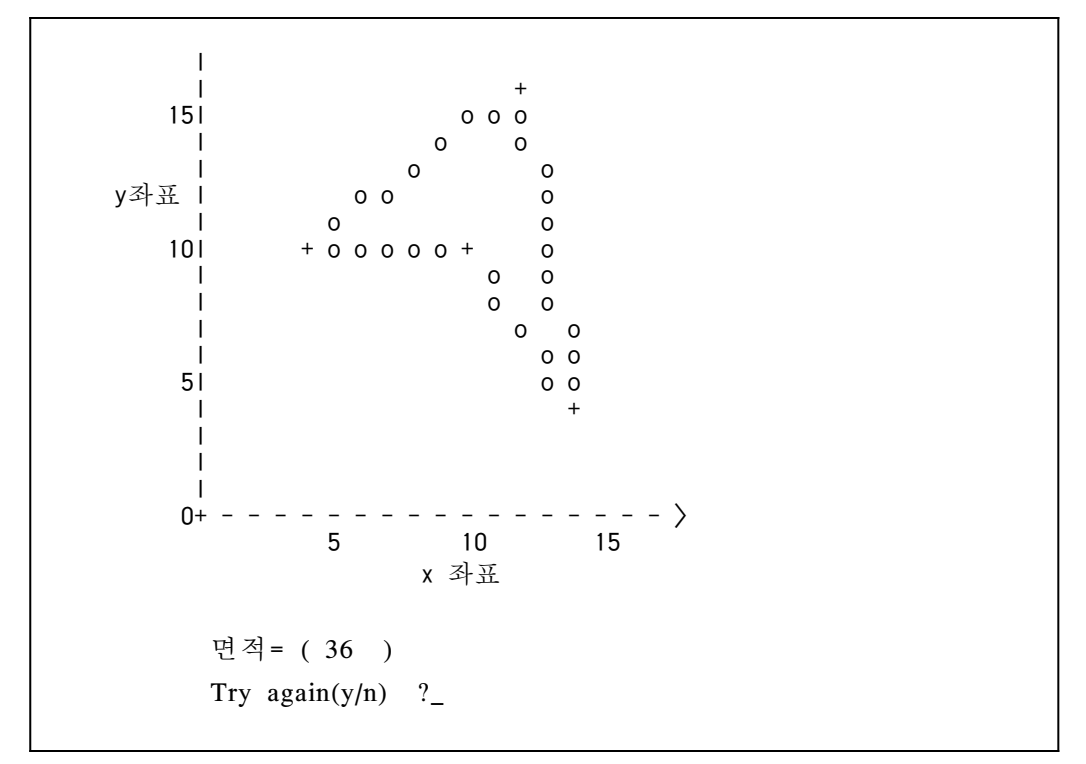

(7) <보기2>에서 'y'를 입력하면 프로그램을 다시 실행하고, 'n'을 입력하면 실행을 종료한다.

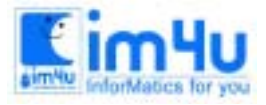

정 보 영 재 교 육 센 터

## [문제 4] 미로탐색

10 ×10의 크기를 갖는 미로를 탐색하는 프로그램을 처리 조건에 따라 작성하시오.

<처리조건>

- (1) 프로그램을 실행하면 <보기1>과 같이 초기 화면을 출력한다.
	- <보기1> 초기 화면

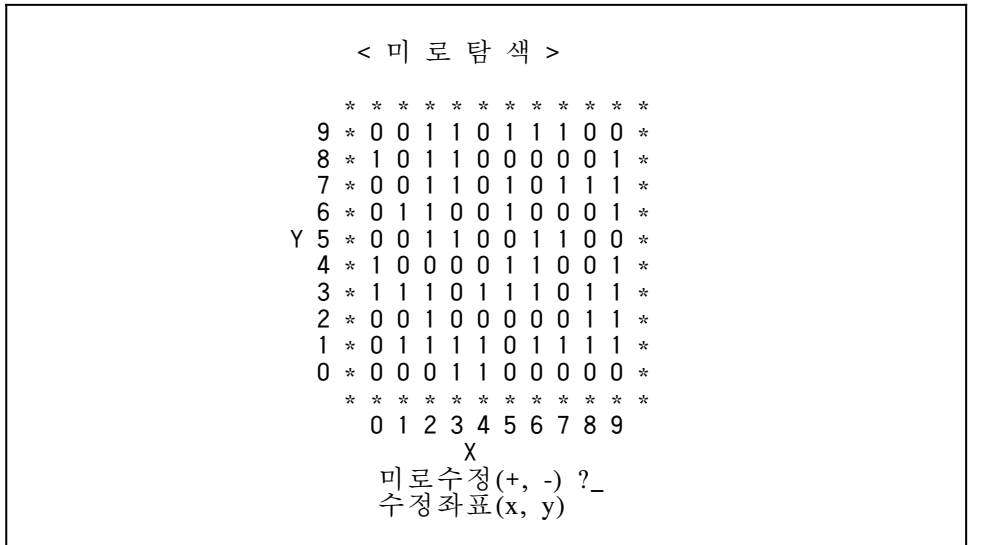

(2) '미로수정(+,-) ?'에서 '+' 또는 '-'를 입력하면 '수정좌표'를 입력받는다.

- ① '+'가 입력된 경우는 수정좌표와 인접한 '상', '하', '좌', '우'의 4곳을 모두 '0'으로 변경한 다.
- ② '-'가 입력된 경우는 수정좌표와 인접한 4곳의 값을 '1'로 변경한다.
- (3) '미로수정(+,-) ?'에서 'Esc'키를 누르면, '미로수정'을 마치고 다음과 같이 '출발점'과 '도착점' 의 좌표를 입력한다.

 출발점(x1,y1) ? 0, 9 <Enter> 도착점(x2,y2) ? 9, 0 <Enter>

 (4) 출발점과 도착점 입력 후, 이동 가능한 통로를 <보기2>와 같이 출력한다. 여기서, 미로를 이동하는 규칙은 다음과 같다. ① <보기1>에서 '\*'로 표시된 울타리 안의 '0'은 통로이며, '1'은 벽을 표시한다. ② 이동 방향은 '상','하','좌','우' 4방향만 가능하며, 벽이나 울타리가 없어야 한다.

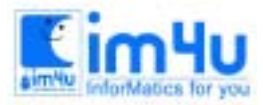

정보영재교육센터

<보기2> 이동 가능한 통로

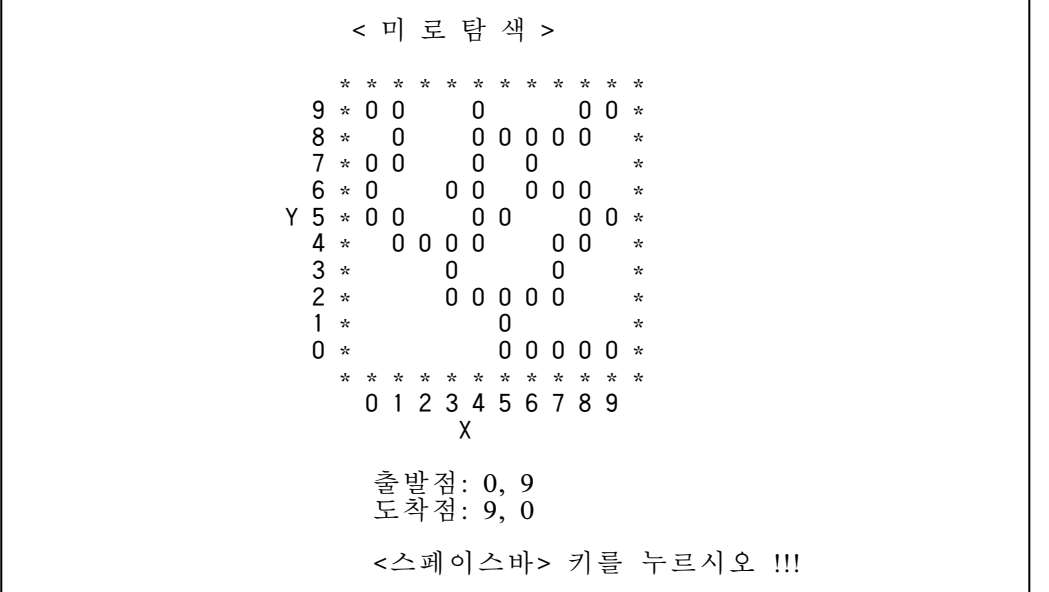

 (5) <보기2>에서 <스페이스바> 키를 누르면, '최단경로'와 '경로의 수'를 <보기3>과 같이 출력한 다.

<보기3> 최단경로와 경로의 수

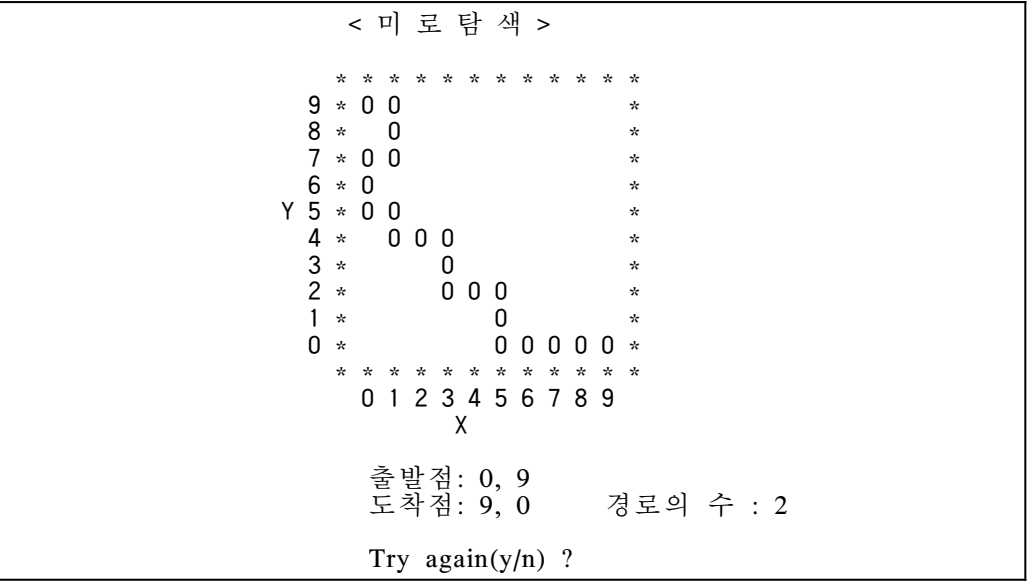

- (6) 경로가 없을 때는 <보기4>와 같이 출력한다.
	- <보기4> 이동 경로가 없을 떄

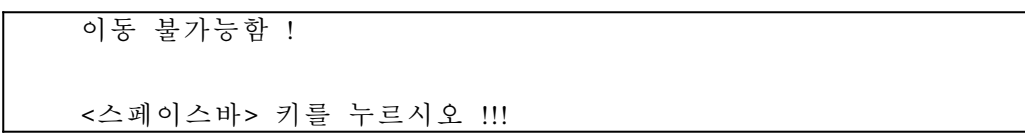

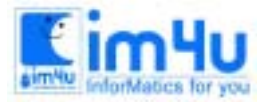

정 보 영 재 교 육 세 터

(7) <보기3>에서 'y'를 입력하면 프로그램을 다시 실행하고, 'n'을 입력하면 실행을 종료한다.

# [문제 5] 산술식을 문자열로

산술식을 문자열로 입력하여, 처리하는 프로그램을 주어진 처리 조건에 따라 작성하시오.

<처 리 조 건 >

(1) 프로그램을 실행하면, 다음과 같이 문자열을 입력한다.

문자열 입력: ?\_

 (2) 입력되는 문자열은 한 자리의 정수와 연산기호 +, -, \*, ⁄, ‸(거듭제곱), ( , ) 이다. 단, 이 밖의 문자가 입력되면 오류 메시지를 아래와 같이 출력한 후, <스페이스바> 키를 누르면 문 자열을 처음부터 다시 입력한다.

입력오류 !

(3) 입력된 문자열은 연산 우선 순위에 따라서 연산 순서를 <보기1>과 같이 그림으로 출력한다.

<보기1> 연산 순서 출력

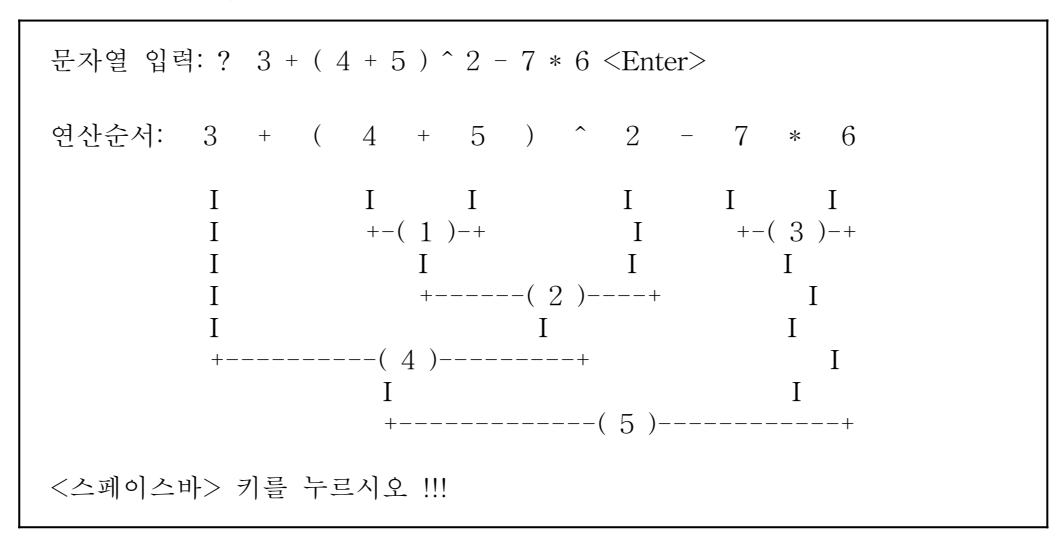

(4) <보기1>에서 <스페이스바> 키를 누르면, <보기2>와 같이 이진트리(tree) 구조로 출력한다.

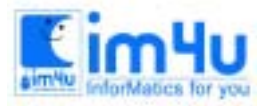

<보기2> 이진트리 출력

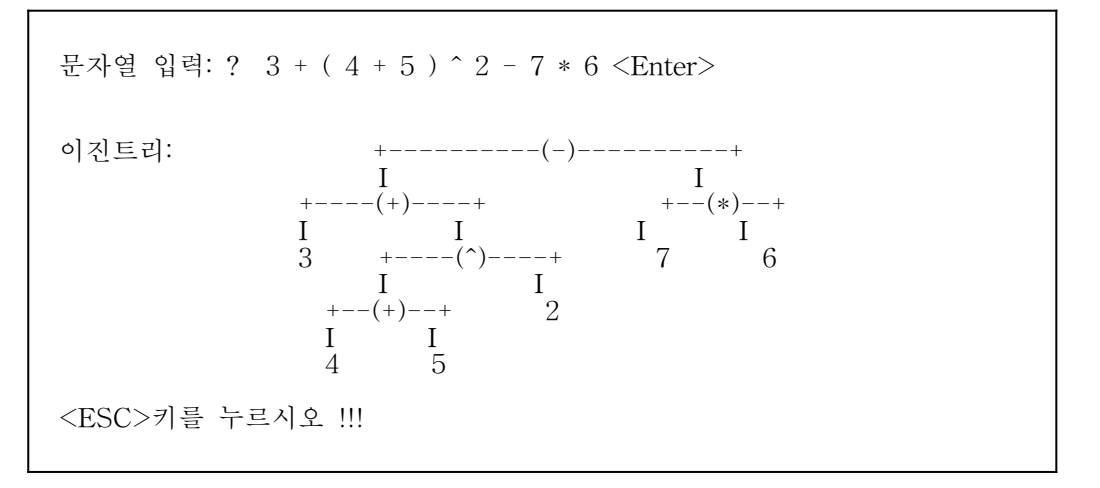

 (5) <보기2>에서 <ESC> 키를 한 번 누를 때마다 연산되는 과정을 <보기3>과 같이 출력한다. 단, 나눗셈 연산의 경우 소수점 이하는 반올림하여 정수 처리한다.

<보기3> 연산과정 출력

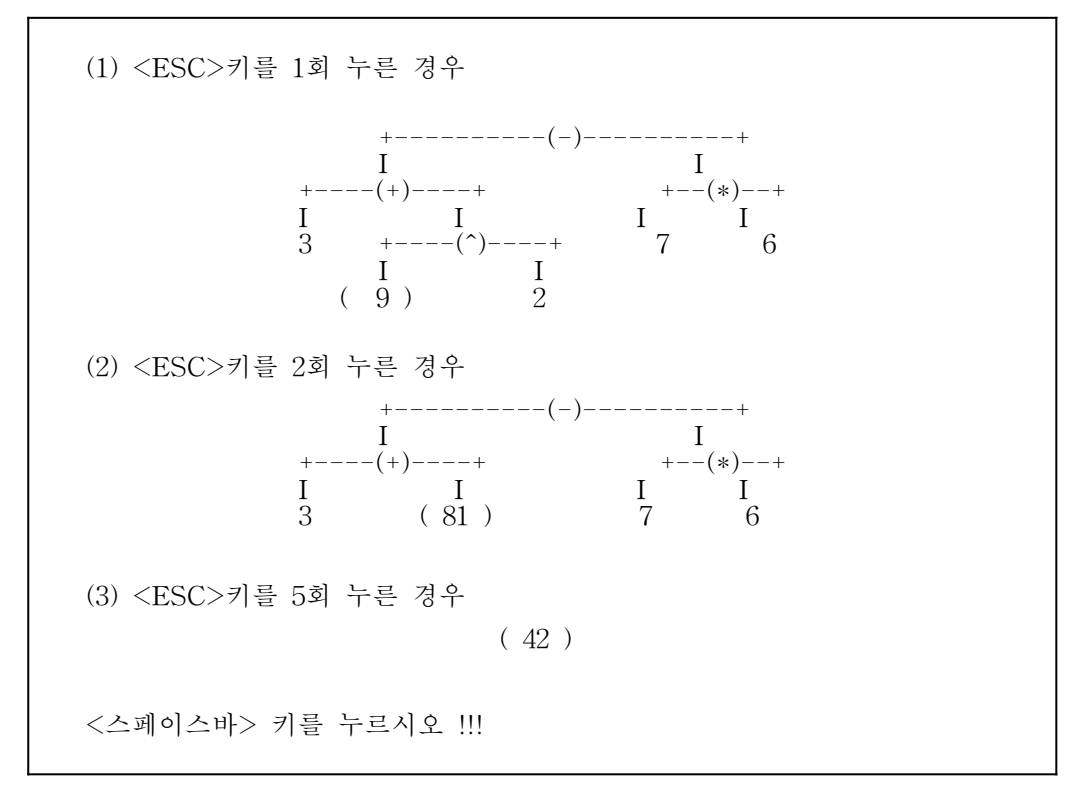

 (6) <보기3>에서 <스페이스바> 키를 누르면 화면을 지우고, <보기4>와 같이 출력한다. 여기서, 스택(A)는 입력된 문자열을 저장한다.

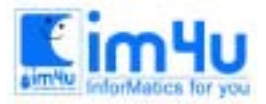

<보기4> 스택을 이용한 연산과정

 문자열 입력: ? 3 + ( 4 + 5 ) ^ 2 - 7 \* 6 <Enter> I 3 I <== 꼭대기(Top)<br>I + I  $\begin{matrix} 1 & + \\ 1 & 0 \end{matrix}$  $\begin{array}{ccc} I & ( & I \\ I & 4 & I \end{array}$  $\begin{array}{ccc} \text{I} & 4 & \text{I} \\ \text{I} & + & \text{I} \end{array}$  I + I  $\begin{array}{cc} \text{I} & \text{5} & \text{I} \\ \text{I} & \text{)} & \text{I} \\ \text{I} & \text{ } & \text{I} \end{array}$ ) I  $\begin{array}{cc} & I \\ \end{array}$   $\begin{array}{cc} \end{array}$  I I 2 I  $I - I$  I 7 I  $\begin{array}{ccc} I & * & I \\ I & 6 & I \end{array}$  $\overline{6}$   $\overline{1}$   $\overline{1}$   $\overline{1}$   $\overline{1}$  +-----+ +-----+ +-----+ <== 바닥(Bottom) 스택 $(B)$ <스페이스바> 키를 누르시오 !!!

- (7) <보기4>에서 <스페이스바> 키를 한 번 누를 때마다 스택(A)의 꼭대기(top)에 있는 문자가 하 나씩 처리되어 스택(A)에서 지워진다. 여기서, 꼭대기란 스택의 자료가 저장된 최상의 위치를 말한다.
- (8) 스택(A)의 문자를 처리하는 절차는 다음과 같다.
	- ① 꺼내올(pop) 문자가 숫자이면 스택(C)에 push한다.
	- ② 꺼내올 문자가 ')' 이외의 연산자이면 스택(B)의 꼭대기에 있는 연산자와 우선 순위를 비교 한다.
	- ③ 꺼내올 문자가 ')' 이면, 스택(B)에서 '('를 만날 때까지 ⑤과정을 반복한다. 단, '('를 만나면 스택(B)에서 '('를 pop하고 스택(A)에서 ')'를 pop하여 상쇄하고, ①부터 다시 시작한다.
	- ④ 스택(A)의 연산자 우선 순위가 스택(B)의 연산자 우선 순위보다 크거나 같으면 스택(A)에서 하나의 문자를 pop하여 스택(B)에 push한다.
	- ⑤ ④가 성립하지 않으면 스택(C)에서 숫자를 2개 pop하고, 스택(B)에서 연산자를 pop하여 연 산을 수행한다. 연산된 결과는 다시 스택(C)에 push한다.
	- ⑥ 위의 과정을 스택(A)에 있는 모든 문자가 처리될 때까지 반복한다.
- (9) 스택(A)와, 스택(B)에서의 연산자 우선 순위는 <보기5>와 같다. <보기5> 연산자의 우선순위

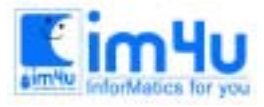

정보영재교육센터

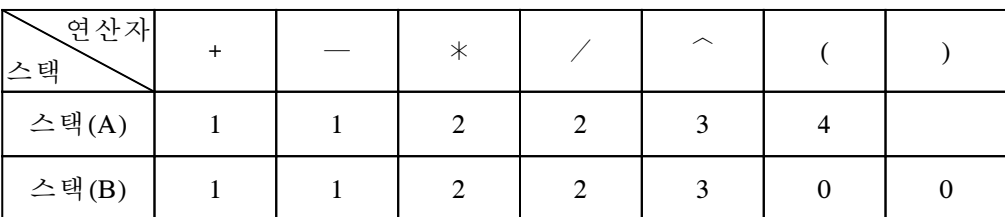

 (10) <스페이스바> 키를 누를 때마다 연산되는 과정을 <보기6>과 같이 출력한다. <보기6> 스택을 이용한 연산과정

 (1) <스페이스바> 키를 3회 누른 경우  $I \quad 4 \quad I$ <br> $I \quad + \quad I$  I + I I 5 I  $\begin{array}{c} \text{I} \\ \text{I} \end{array}$  ) <br> I  $I \uparrow I$  I 2 I  $I - I$  $\begin{bmatrix} 1 & 7 & 1 \\ 1 & * & 1 \end{bmatrix}$  $I * I$  I (I  $I \quad 6 \quad I \quad I \quad I \quad I \quad 3 \quad I$  +-----+ +-----+ +-----+ 스택(A) 스택(B) 스택(C) (2) <스페이스바> 키를 7회 누른 경우  $I \triangleq I$  $\begin{bmatrix} 1 & 2 & 1 \\ 1 & - & 1 \end{bmatrix}$  $I - I$  I 7 I  $I * I$  I (I I 9 I  $I \quad 6 \quad I \quad I \quad I \quad I \quad 3 \quad I$  +-----+ +-----+ +-----+ 스택(A) 스택(B) 스택(C) (3) <스페이스바> 키를 13회 누른 경우 I 42 I +------+ +------+ +-----<br>스택(A) 스택(B) 스택(C) 스택 $(B)$ Try again( $y/n$ ) ?

(11) <보기6>에서 'y'를 입력하면 프로그램을 다시 실행하고, 'n'을 입력하면 실행을 종료한다.